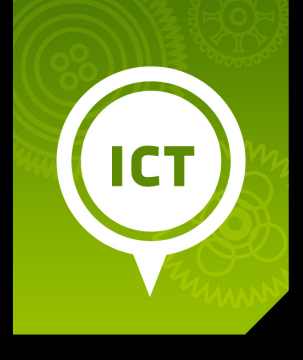

# Part 2: Using PowerPoint to Present

ICT Module, Workshop Series 2010

# Part 2: Using PowerPoint to Present

# **1. Structuring Your Presentation**

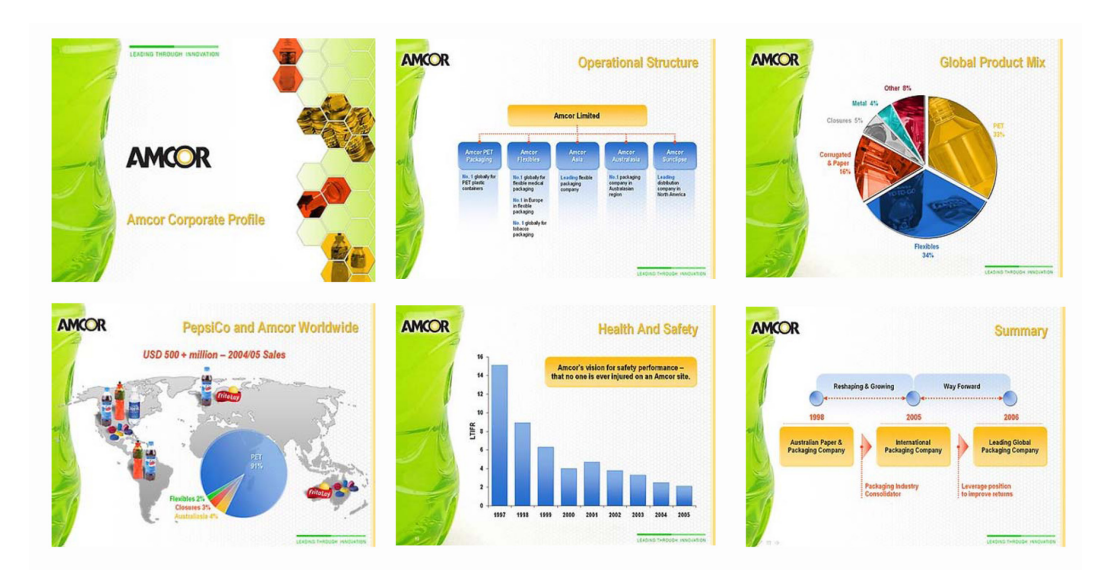

http://www.propointgraphics.com/samples2.php?pop=&page=2&apage=1&isalbum=album-17&gal=3&ai=5&view=

It does NOT have to be death by PowerPoint! With a bit of knowledge and a hint of creativity, you can create an impressive PowerPoint presentation, such as the one above. It is actually quite an exciting programme once you know how it works – you can insert graphics, sound, pictures, effects, etc. However, let's start with the basics first.

#### **Outcomes**

Upon the completion of this Part, learners will be able to:

- Demonstrate basic PowerPoint skills
- Present information by means of a PowerPoint presentation
- Insert media and graphics into a PowerPoint presentation

#### **Presentations**

A presentation involves you speaking to an individual or a group of other people in order to make point or share information.

What is expected of you in terms of a presentation?

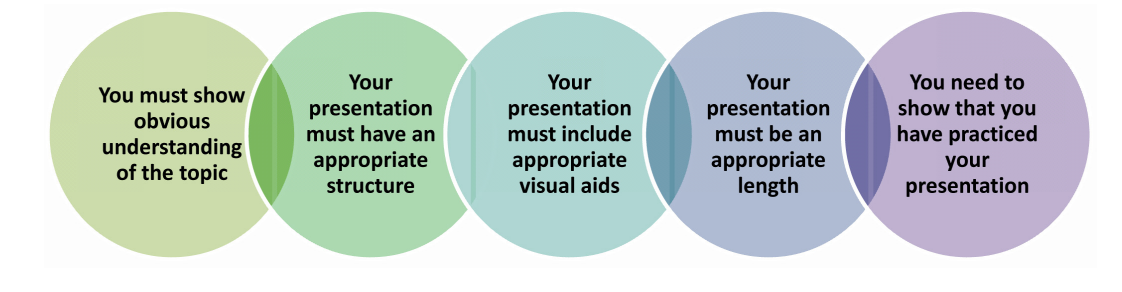

PowerPoint can be used to:

- persuade<br>• teach
- teach<br>• sell
- sell
- train<br>• enter
- entertain

### The Basics

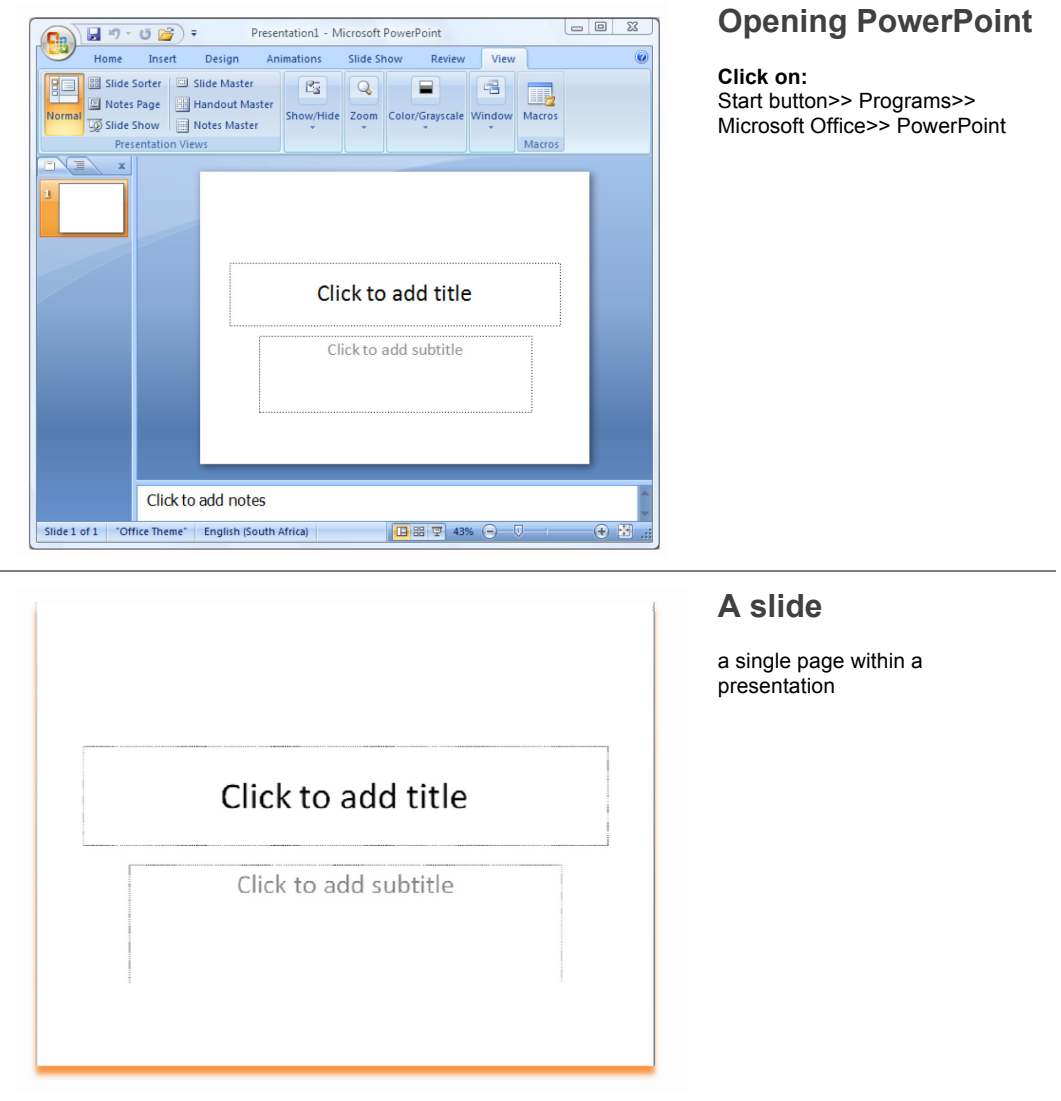

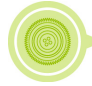

J.

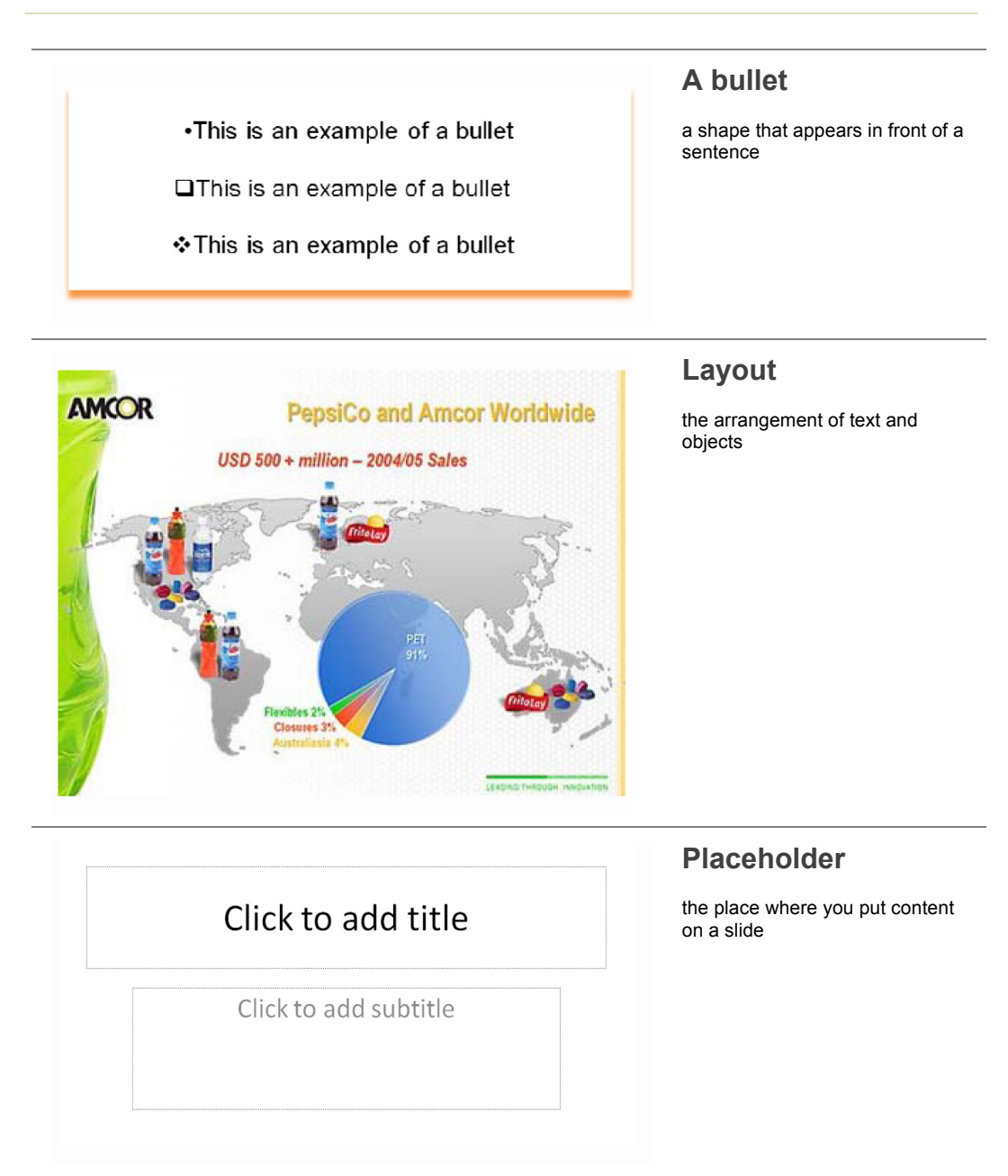

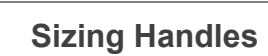

a way of adjusting the size of your slide show

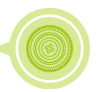

**田器豆 100% 日** 

 $\overline{U}$ 

田田

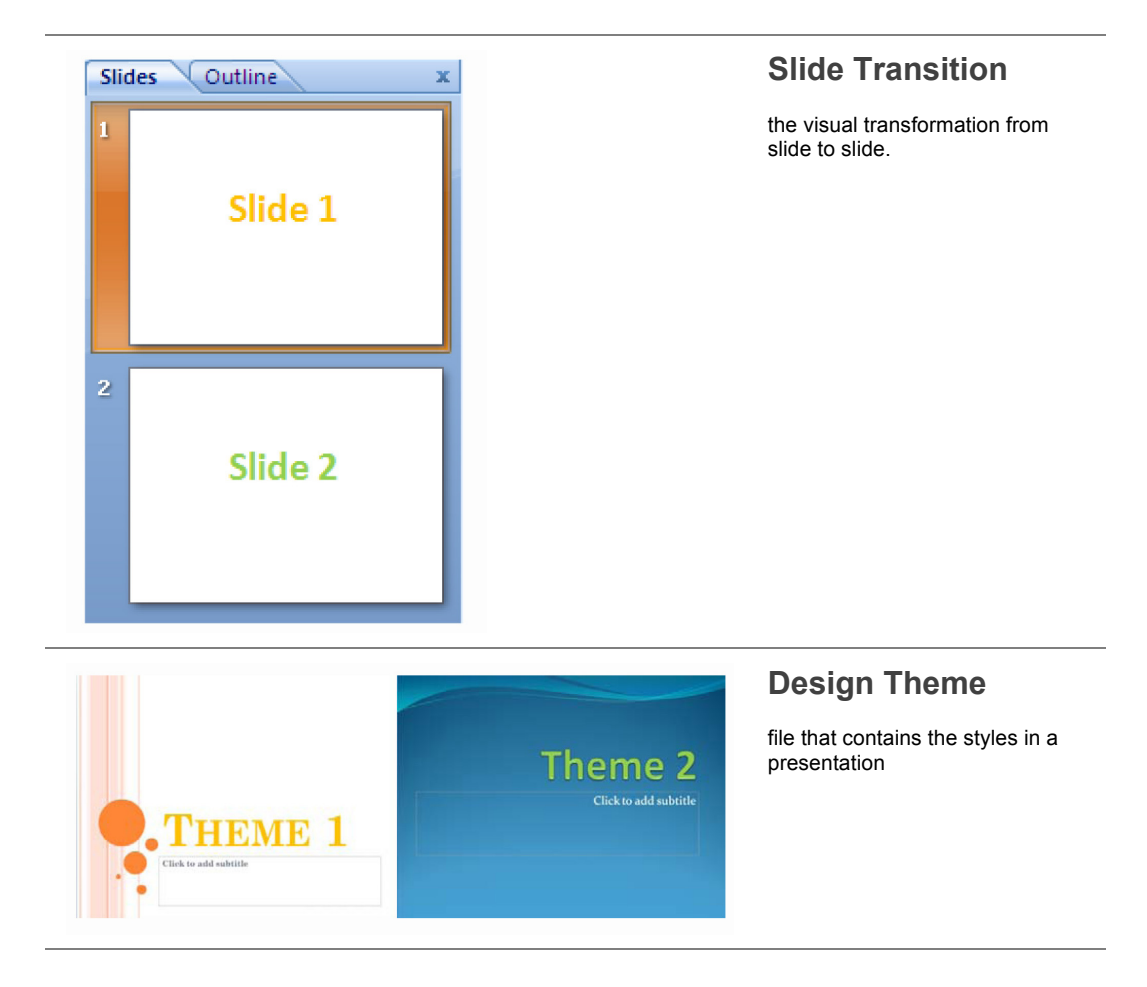

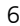

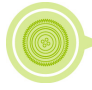

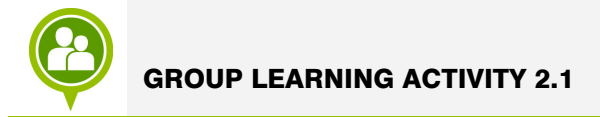

Now it is time to experiment. In pairs, see if you can work out how to do the following. Use the space provided to write down the steps involved. Ask your facilitator for help if you really get stuck.

- **1** Add a Slide<br>**2** Transform a<br>**3** Modify the
- **2** Transform a list into bullet points
- **3** Modify the layouts<br>**4** Add text to a place
- **4** Add text to a placeholder
- **5** Use sizing handles to rotate and move the a place holder
- **6** Select a Slide Transition<br>**7** Apply a Design Theme to
- **7** Apply a Design Theme to the Slide Show

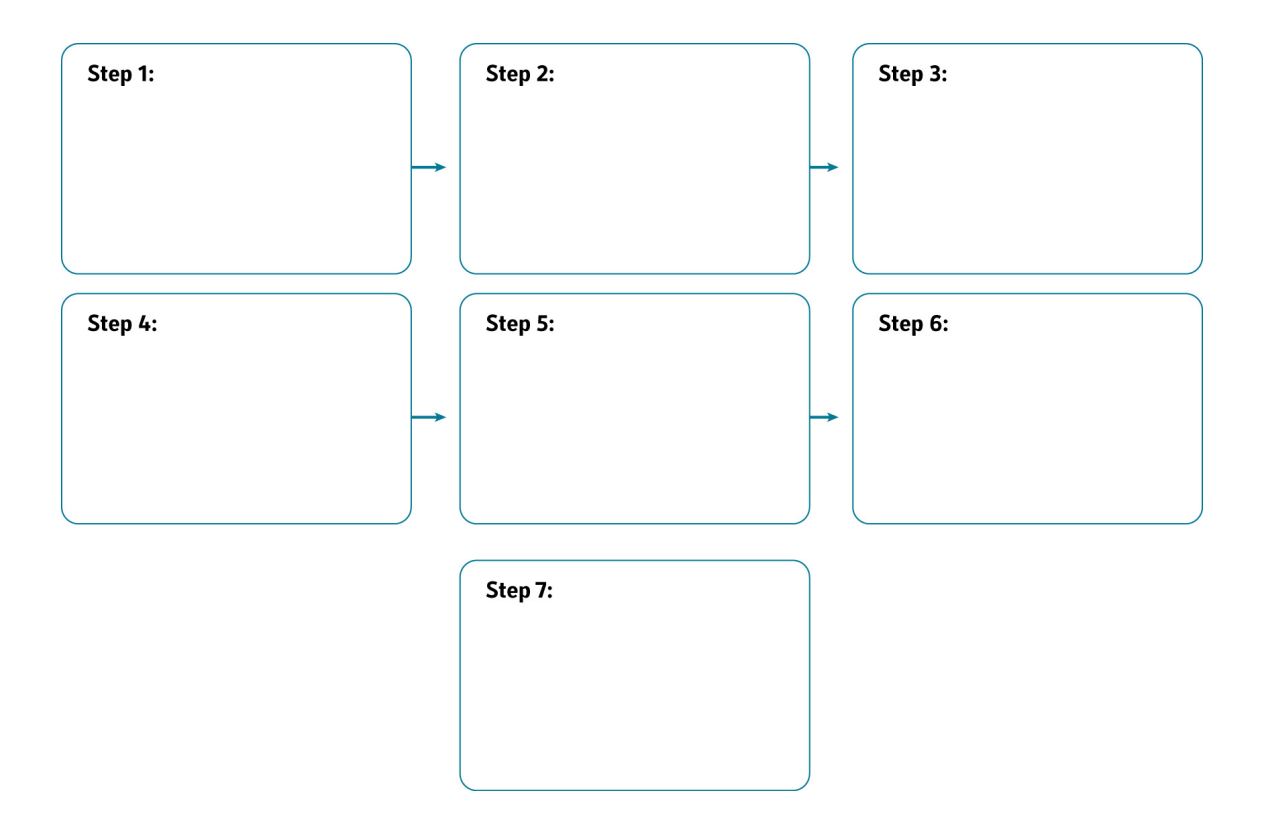

#### **2. Inserting Media and Graphics**

The following focuses on adding pictures, graphs, sound, videos, text and animation to your presentations. This is fun to do and will improve the quality of your presentation; it will also make it more interesting and enjoyable for those whom you are doing the presentation for.

The term '**multimedia**' refers to any combination of media that is delivered electronically and can be accessed interactively.

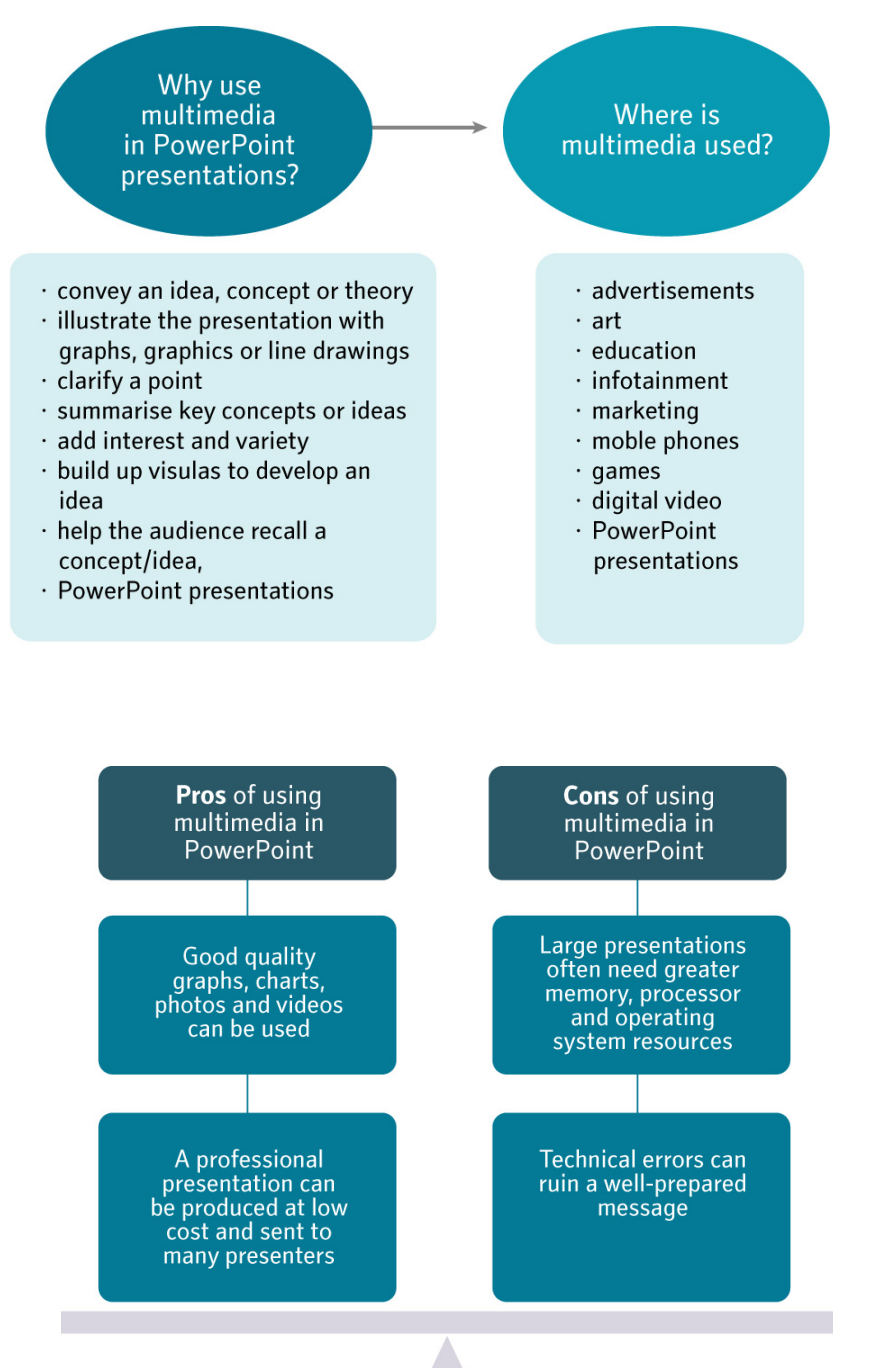

## STEPS to inserting multimedia:

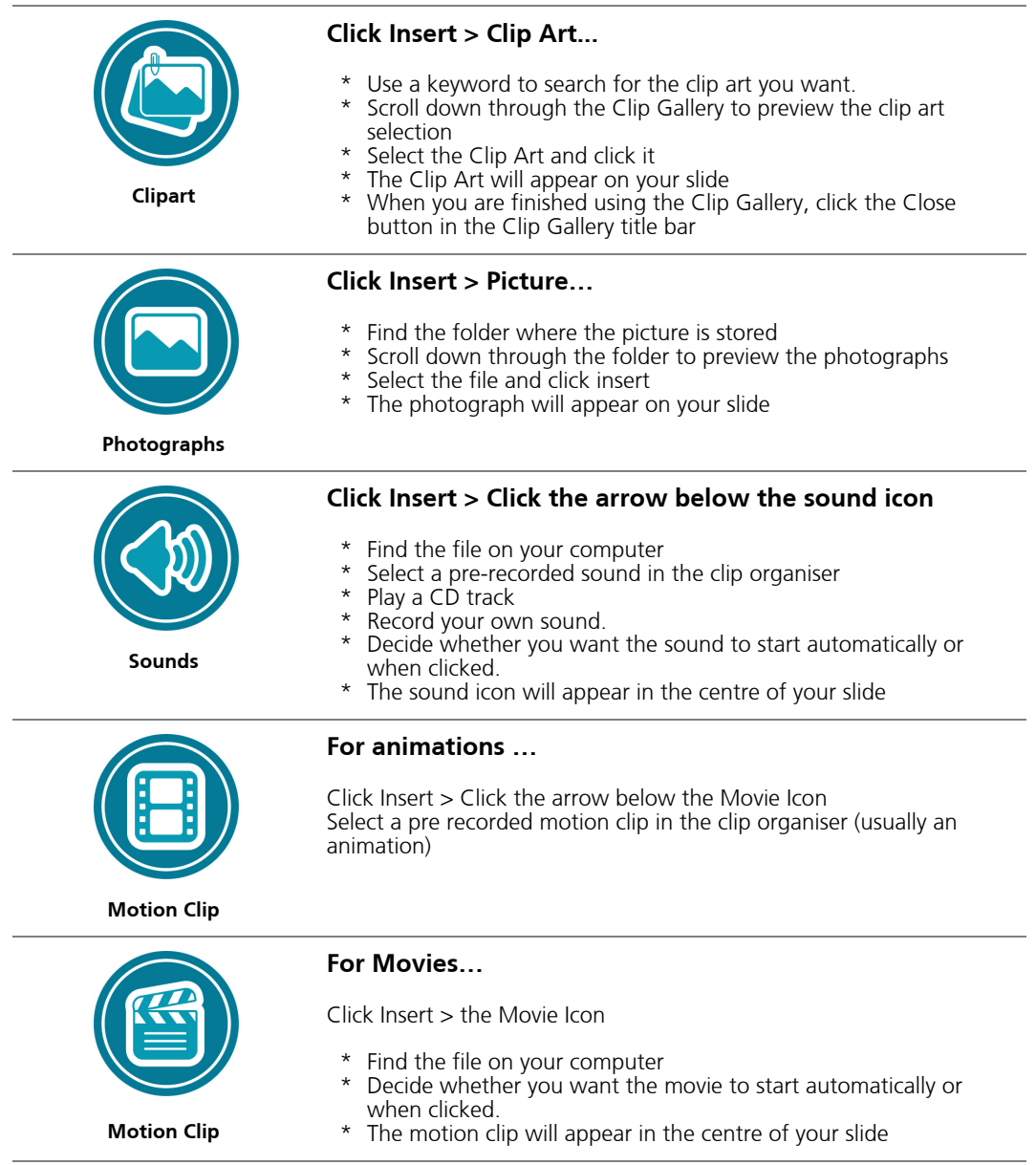

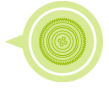

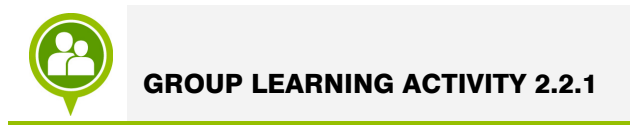

In groups, try and duplicate the following PowerPoint slide. Use the space provided to make notes.

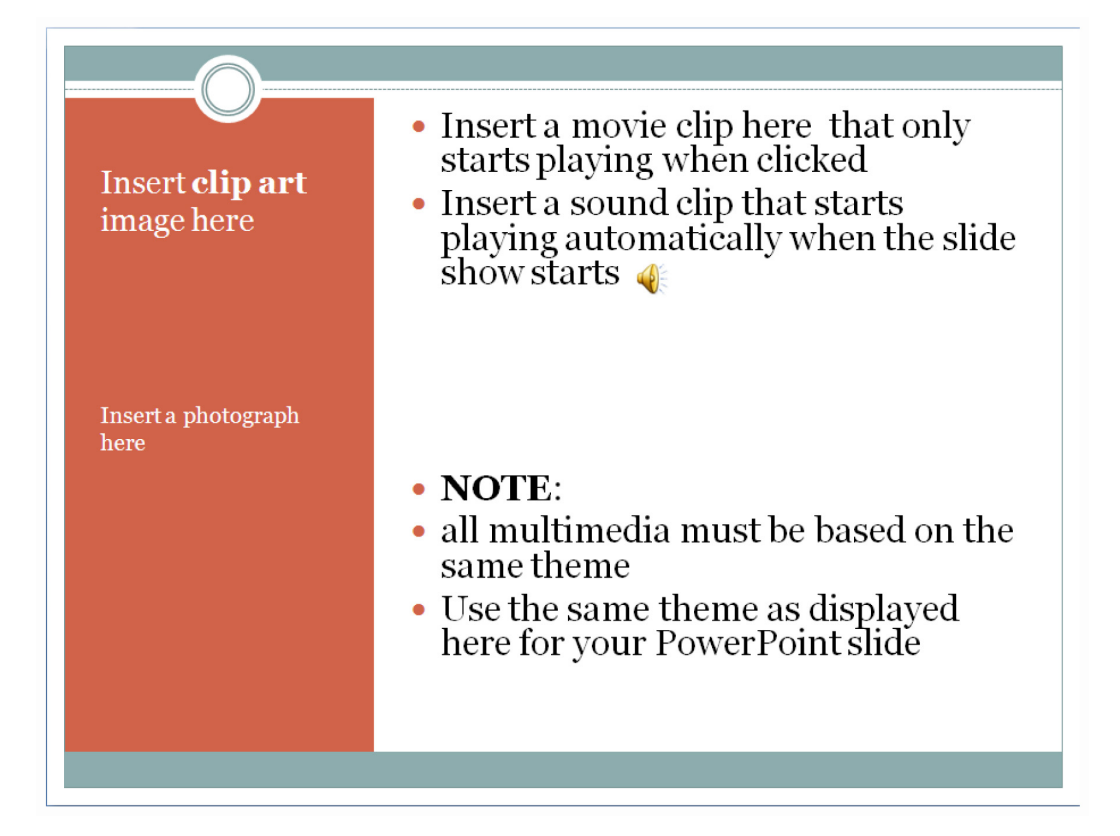

NOTES:

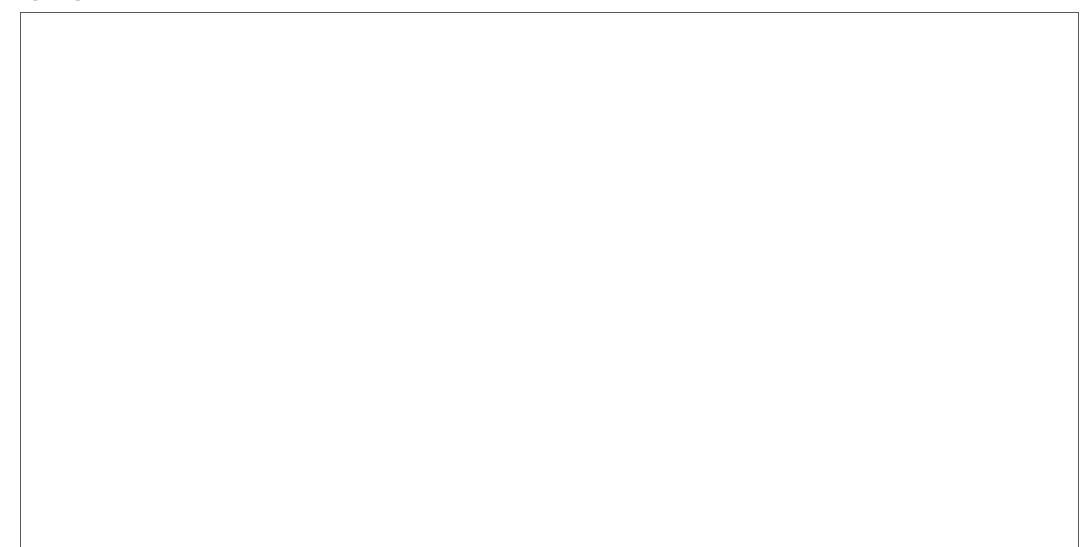

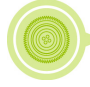

# **5. Tracking my progress**

You have reached the end of this section. Check whether you have achieved the learning outcomes for this section.

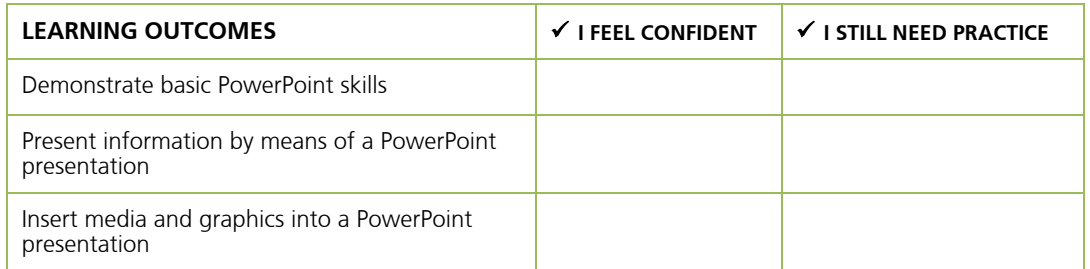

What did you like best about this section?

What did you find most difficult in this section?

What do you need to improve on? How will you do this?

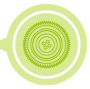